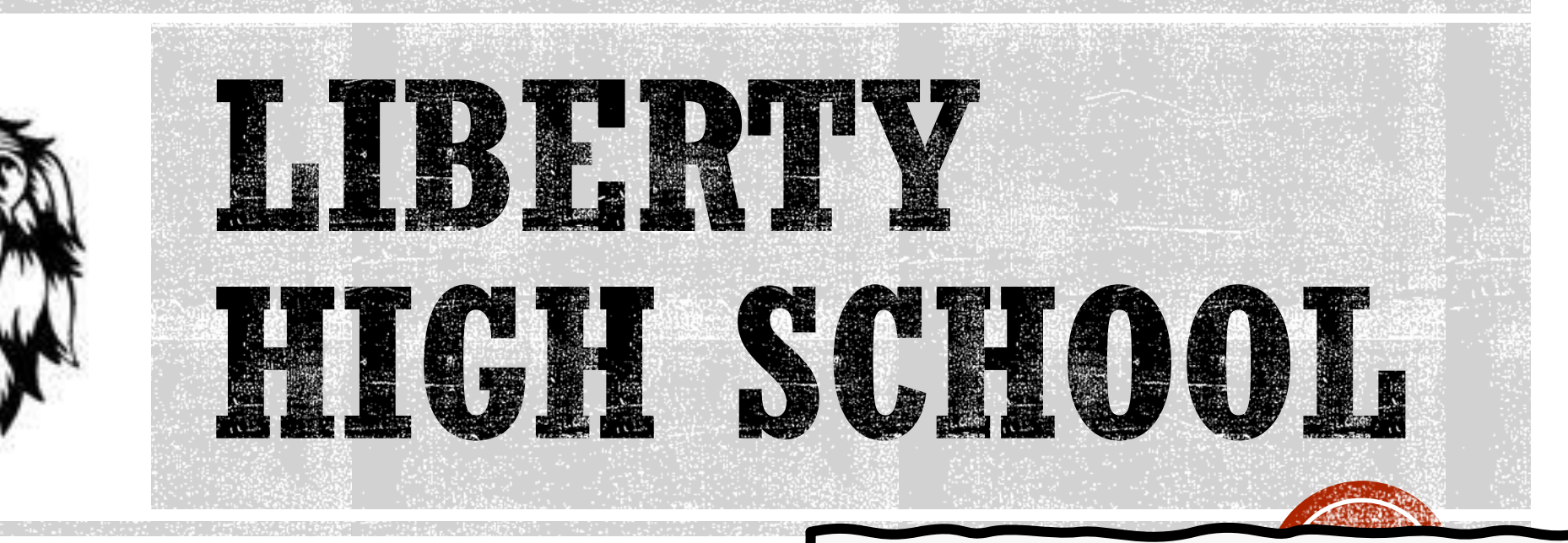

## **Senior Meeting** *Class of 2023*

### **Please get out the following:**

- Folder or something to write on
- Pen/pencil
- **Highlighter**
- Computer log into Student Portal

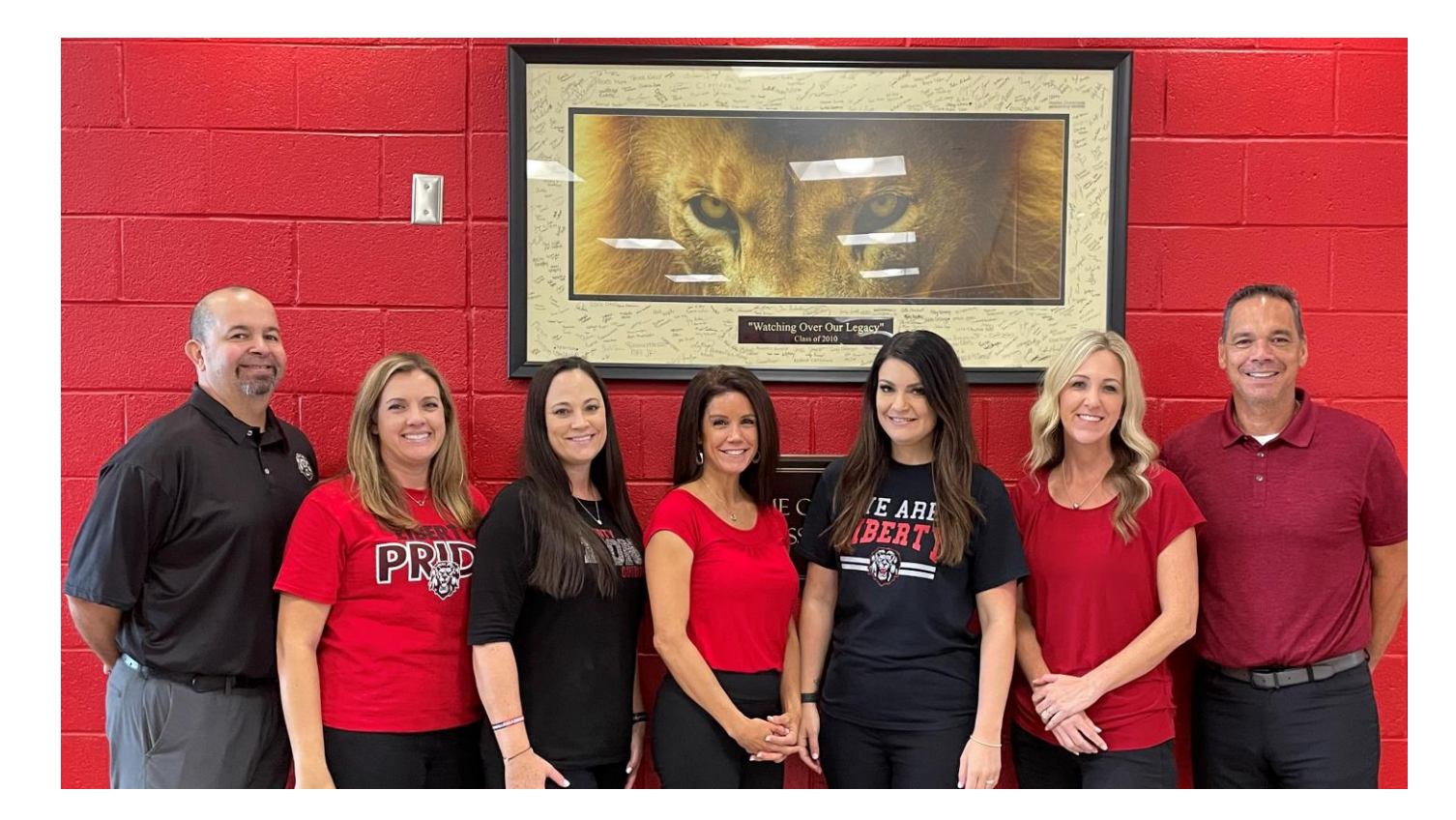

**Repak – Johnson – Hospelhorn – Broening –Walter – Nuttall - Babb**

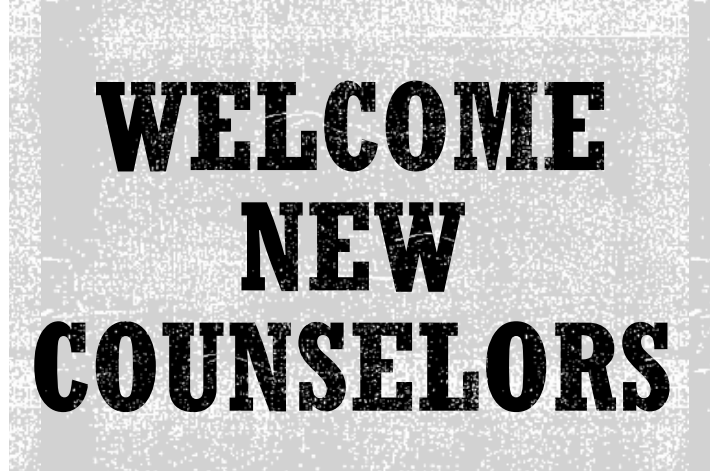

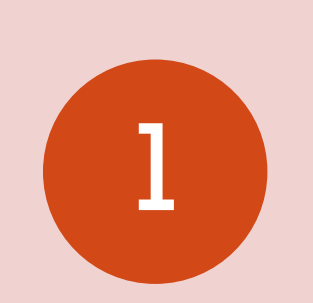

Let you know how to stay up to date with important announcements during senior year AND review important dates.

Check your Spring Schedule & your credits in Student Vue. Make sure you are on track to graduate!

2

Complete and turn in ECAP to your Counselor today. This is your chance to ask questions.

3

Show you how to access Major Clarity for transcripts, career exploration, and college 4

applications.

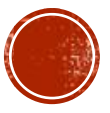

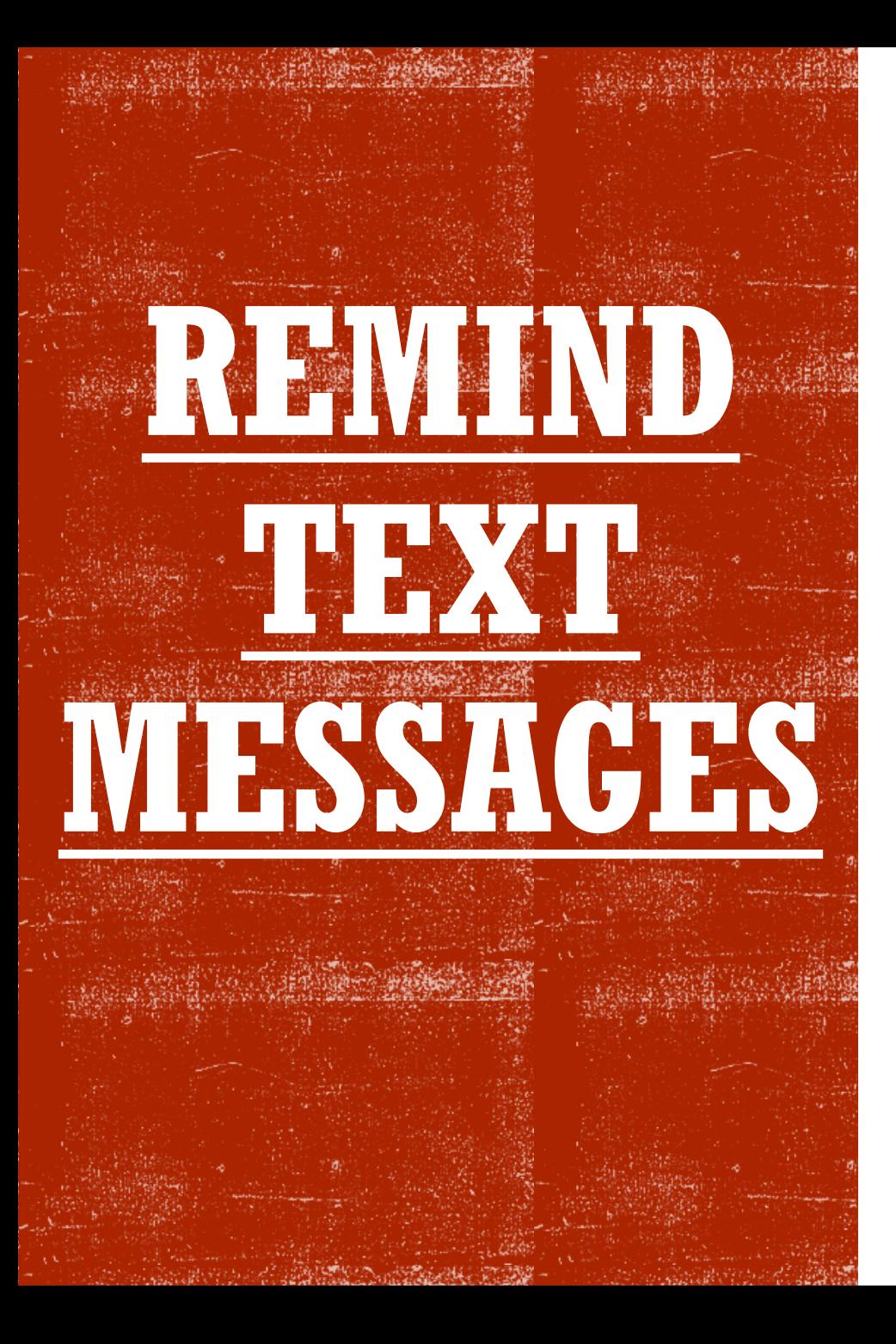

**If you already receive text messages** from LHS Guidance Department then you don't need to do anything.

## **PLEASE DO NOT SIGN-UP AGAIN.**

▪If you would like to sign-up to get reminders through out the year, text the message @2023-6 to phone number 81010.

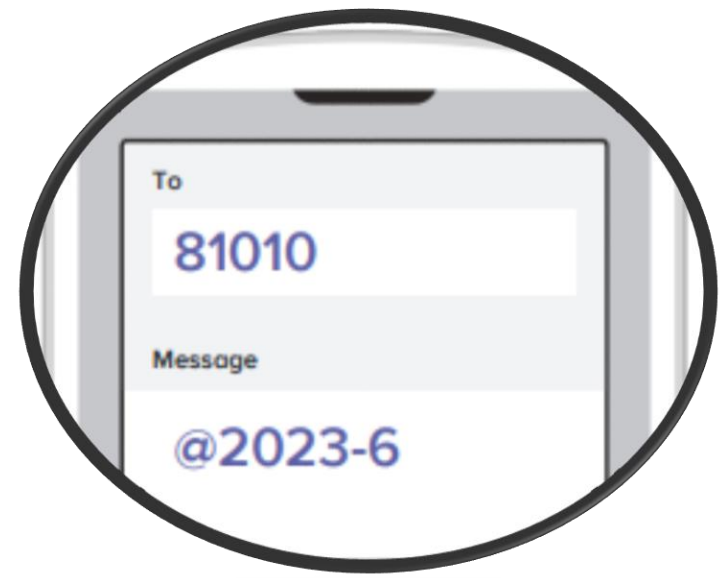

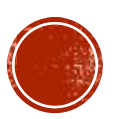

## THINGS EVERYONE SHOULD BE DOING:

Headshot Appt. for Yearbook

Review ENTIRE PACKET w/ parents

Cap and Gown order

Yearbook order – price goes up 9/2!

Identify your "Next Steps" based on your plans after High School.

Sign-up to see College Reps if applicable to you.

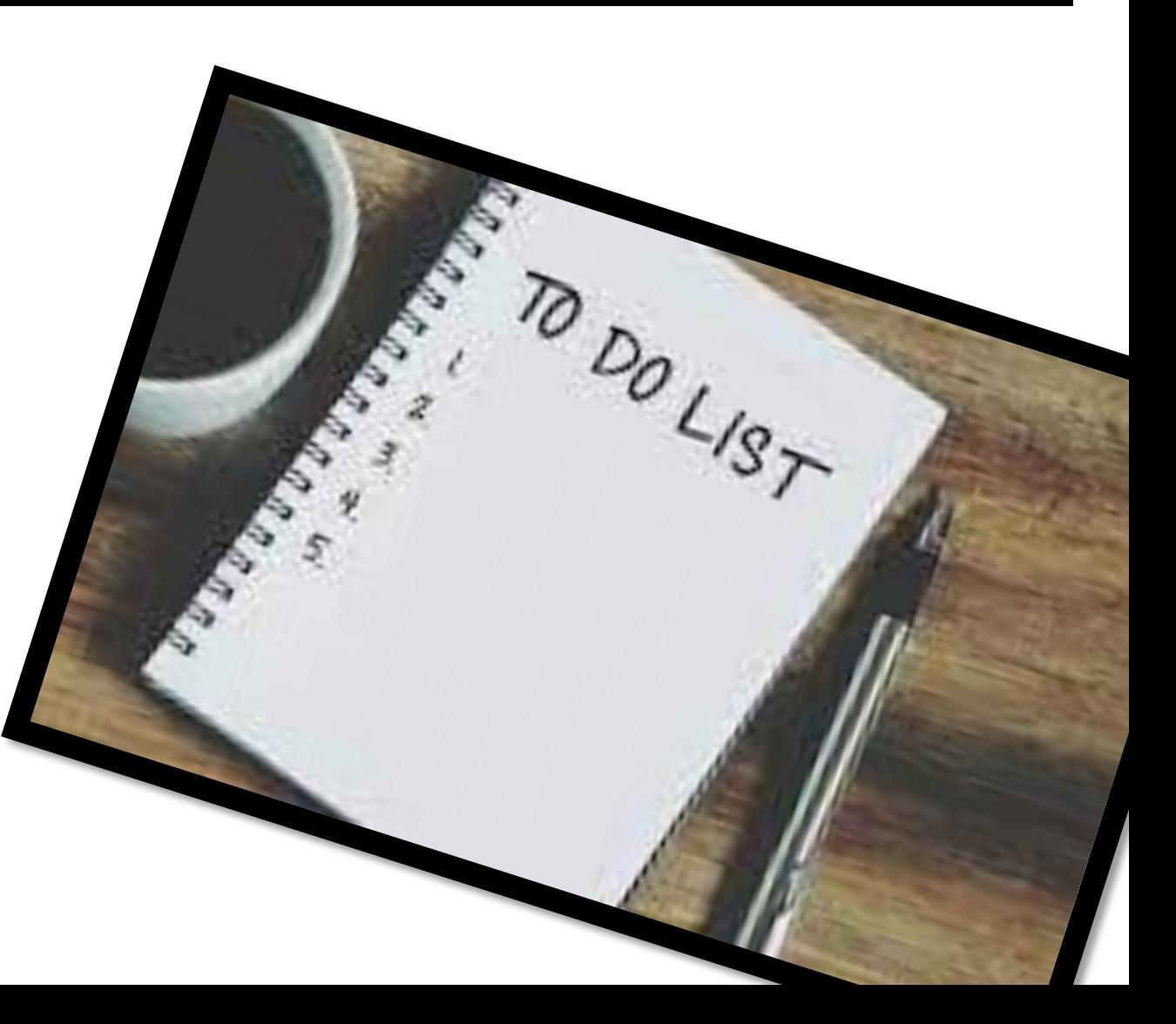

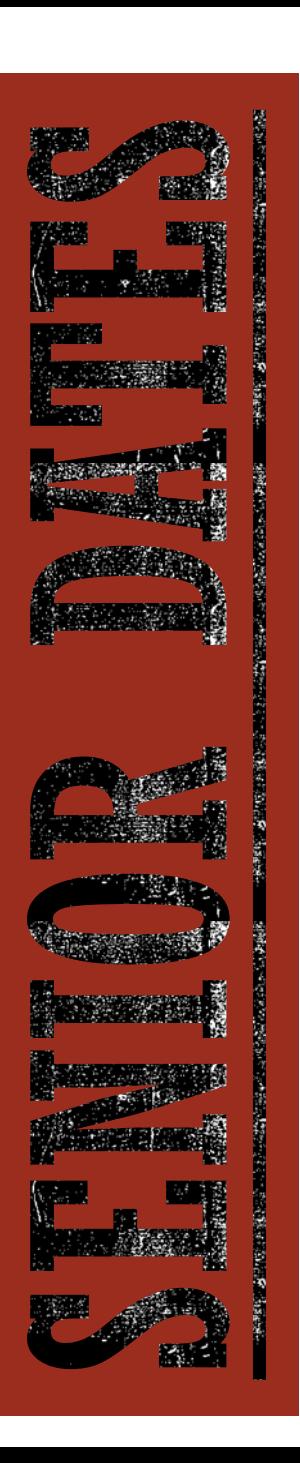

### **CLASS OF 2023 SENIOR TIMELINE...**

This timeline is up-to-date as of publication; however, there will be additional events, and dates as the year progresses. Be sure to check your student email, listen to announcements, visit the Career Center, and check the Guidance Website frequently throughout the school year.

#### **August**

- $\Box$  August 30<sup>th</sup> Sept 1<sup>et</sup> Counselor presentations
- □ Meet with your counselor and review ECAP-be sure you are on track to graduate.
- □ Sign-up to get Remind Messages from Guidance if not already receiving them (text @2023-6 to 81010)
- □ Register for ACT (act.org) and /or SAT (collegeboard.com) retakes for those who are interested in university admission and scholarships
- □ Schedule appointment to have picture taken at Grads Photography for yearbook (you do not have to purchase pictures from them). online at https://bit.ly/lhsgradphoto or call 623-580-4723
- $\Box$  Begin applying to colleges of your choice

#### September

- □ September 1<sup>®</sup>: Cap/Gown order from Jostens https://bit.lv/lhserad23
- $\Box$  Reminder to schedule appointment for senior pictures at https://bit.ly/lhsgradphoto SCHEDULE NOW SO YOU CAN GET APPT. BEFORE DECEMBER DEADLINE.
- $\square$  University and out of state university students: finalize list of potential colleges and check application deadlines. Apply, Apply, Apply! (Do not wait for test scores)
- □ Sept. 5th: Labor Day (No school)
- **In all norms counter aggregate the Career Center**
- □ September 27<sup>th</sup> NAU Visit @ 10am in Library must sign up in the Career Center
- $\Box$  September 28<sup> $\pm$ </sup> ASU Visit @ am in Library must sign up in the Career Center
- □ September 30<sup>th</sup> GCU Visit @ 10am in Library must sign up in the Career Center
- □ Oct. 1<sup>th</sup>: Complete university applications, especially out-of-state. Check colleges and know deadlines.
- □ Oct. 1<sup>n</sup>: Get your federal student Aid I.D. number and complete the FAFSA (Free Application for Federal Student Aid) @ www.fafsa.ed.gov (money is first come first serve)
- $\Box$  Request transcripts through your Major Clarity account
- □ Order caps, gowns, and other graduation supplies https://bit.ly/lhsgrad23
- □ Order yearbook and parents can do Senior AD in yearbook https://bit.ly/lhs23yearbook (\$10 off if you order before November)
- □ October 10<sup>th</sup>: Columbus Day (No school)
- □ October 11<sup>th</sup>-14th: Homecoming Week
- □ October 15th: Homecoming Dance

#### November

- $\Box$  If living on campus for college, check housing deadlines and deposit due dates
- $\Box$  Continue applying for colleges and universities if you have not completed them
- □ November 11th: Veteran's Day/No school
- $\Box$  November 21<sup>e</sup> 25th: Fall Break/No school

#### December

- Complete College Applications
- □ Reminder to order your cap & gown if you have not already done so https://bit.ly/Insgred23
- □ December 17<sup>±</sup> Senior yearbook picture due @ Grads Photography NO EXCEPTIONS WILL BE MADE. If you do not get headshot by this date, you will not be in the yearbook. https://bit.ly/hsgradphoto
- December 21<sup> $\text{z}-22$ <sup>nd</sup>: Semester one final exams -- Early release 10:20 a.m.</sup>
- □ December 22<sup>nd</sup>: Winter Break begins

#### January

- □ January 9<sup>th</sup>: Second semester begins
- □ January 16th: MLK Day/No school
- Begin collecting and submitting scholarship award letters even if you are not attending that college (submit to Career Center Specialist)

#### February

- **C** February 9<sup>th</sup> Deadline to place senior ad in yearbook https://bit.ly/lhs23yearbook
- □ Continue collecting and submitting scholarship award letters even if you are not attending that college (submit to Career Center Specialist)
- □ February 14<sup>th</sup> ASVAB Test (for those interested in military; sign-up in Career Center)
- February 20th: Presidents' Day/No school

#### March

- $\Box$  Continue collecting and submitting scholarship award letters even if you are not attending that college (submit to Career Center Specialist)
- □ Complete application, placement test, and register for classes for community college admittance
- March 20th 24th; Spring Break/No school

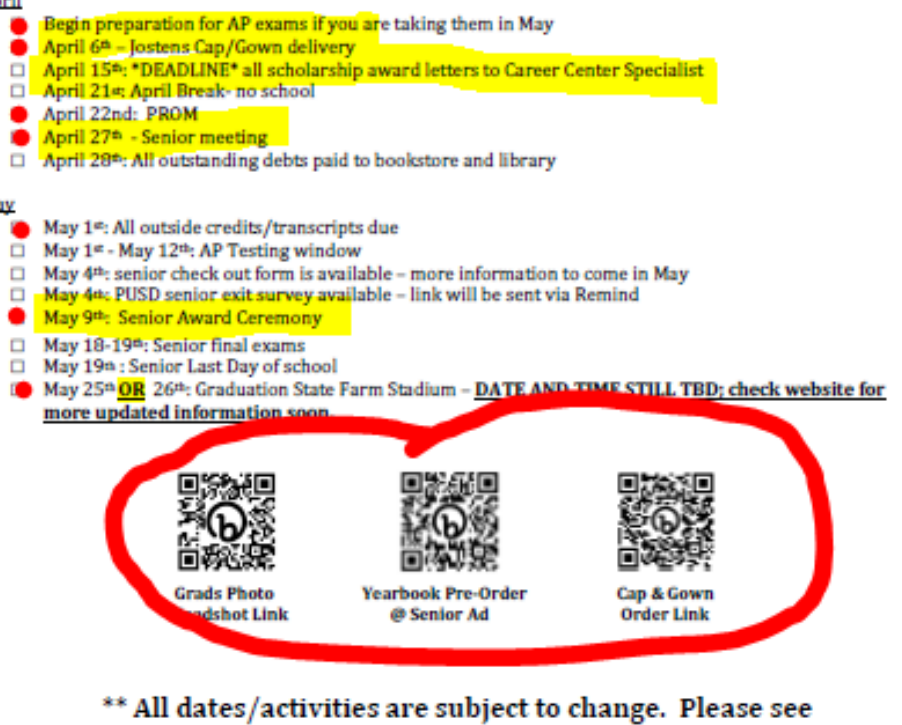

Liberty website for most up to date information. \*\*

## SIGN-UP FOR COLLEGE VISITS IN THE CAREER CENTER!

- **9/26 - UofAVisit @ 10am**
- **9/27 - NAU Visit @ 10am**
- **9/28 - ASU Visit @ 8:30 am**
- **9/30 - GCU Visit @ 10am**
- District College Fair details will be sent out via Remind and Life at Liberty e-mail to parents

Continue to check back in Career Center often for additional College Visit Dates.

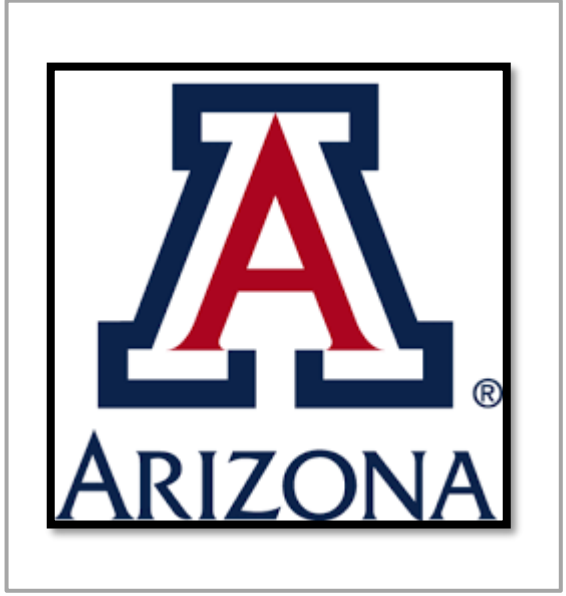

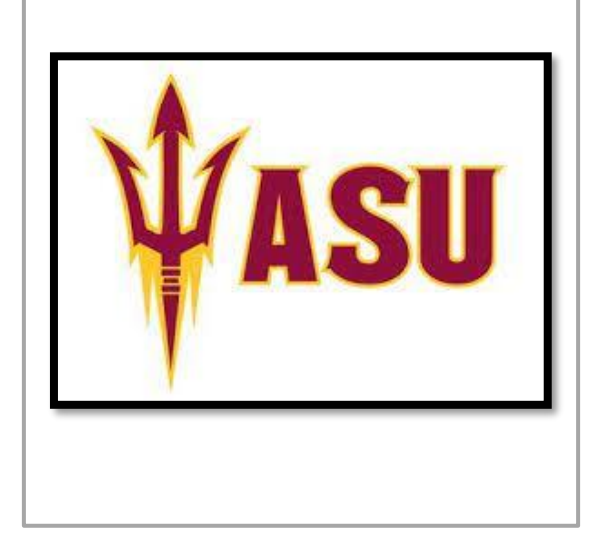

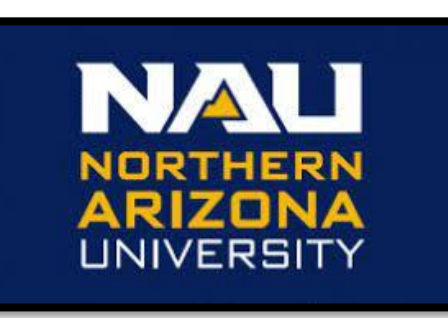

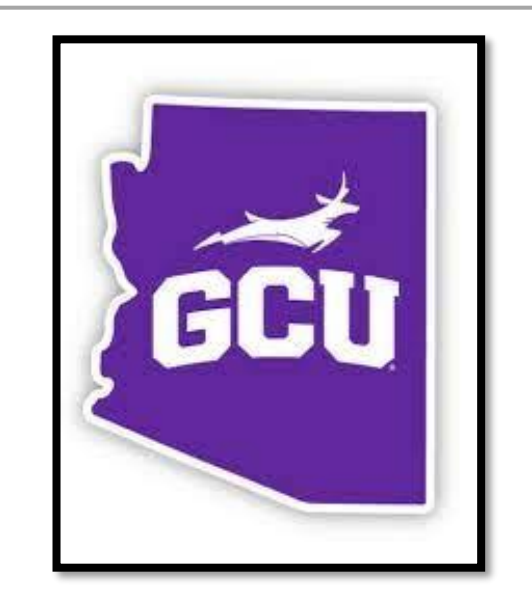

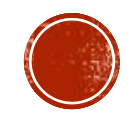

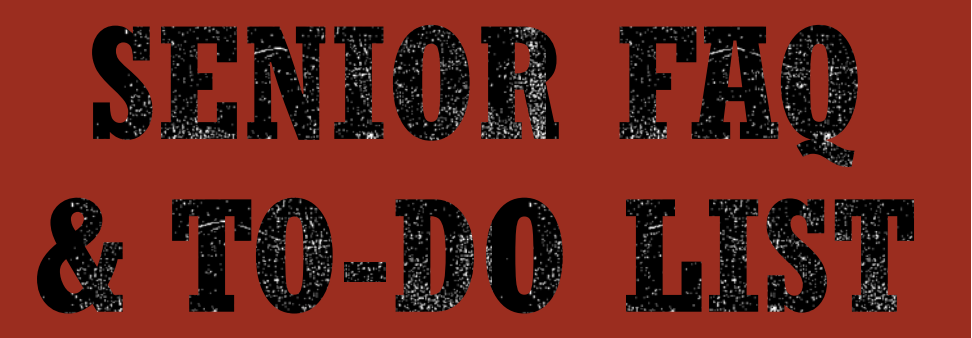

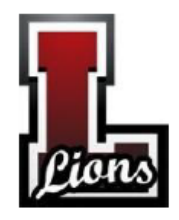

Senior FAQ Sheet

**LIBERTY HIGH SCHOOL** 

**CLASS OF 2023** 

#### **Frequently Asked Questions:**

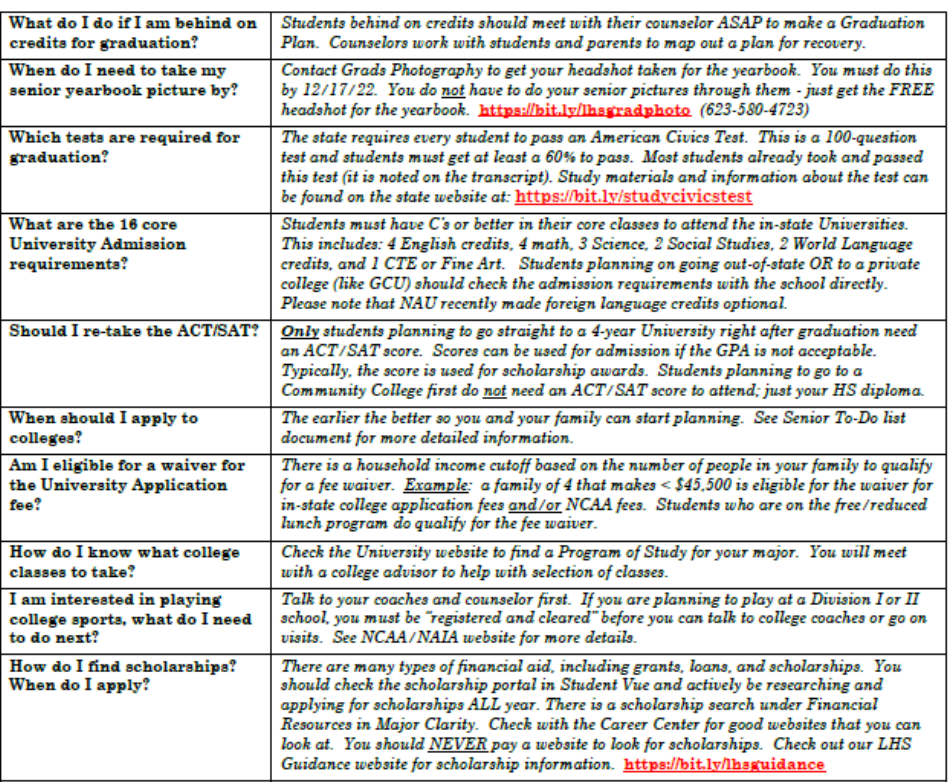

### **SENIOR TO-DO LIST:**

#### Don't know what you want to do after High School?

- Disign-up for the ASVAB test in February in the Career Center.
- D Utilize Major Clarity website to take career and personality tests. There are directions online at the Liberty Guidance website.

#### If pursuing Military Enlistment:

- D Meet with recruiter; see Career Center for recruiting schedule & contacts.
- D Sign-up to take the ASVAB test in the Career Center.
- D College/military check with Univ. about ROTC programs/scholarships.

#### If pursuing Community College:

- D 1- Fill out Student Info. Form @ CC/online to register as student.
- D 2<sup>2</sup> Take placement test at CC Admissions and Testing Office; no appt. needed; see their website for testing times.
- D 3<sup>1</sup>-Register for classes; the 2023-24 schedule should be out in March '23 at the Community Colleges; freshman should register with an advisor on campus.
- D Request transcripts as part of Senior check-out process in May.

#### <u>If pursuing University Admission:</u>

- D Register for ACT/SAT (if needed) as soon as possible. Refer to their websites for testing dates and online registration as you register through them directly.
- O Check out the Tri-University online sessions a great way to get information from all 3 in-state Universities on variety of topics (see Guidance website for links).
- D Visit or tour the College/Univ/Tech School campus of choice.
- D Apply early! You can do this on-line at the University's Admission link. It is best to apply early (by October 1- so they have all necessary information by 12/1 preferred deadline when they award academic scholarships for incoming freshmen).
- O Register for NCAA/NAIA if pursuing College Sports. It is recommended to talk to your coaches/counselor first.
- O Request transcripts as needed through Major Clarity or as part of Senior check-out in May.

#### **Need Financial Aid?**

- O Create a resume & start a letter of recommendation file.
- D Check PUSD Scholarship Database you should be doing this weekly.
- a Apply, apply, apply for Scholarships! You should be actively researching and applying for scholarships early and often. The college or University you are going to usually will have an entire website that you can apply for scholarships through them after you are admitted. Another reason to APPLY ONLINE EARLY for admissions.
- D FAFSA for Grants and Loans! You must complete the FAFSA application online at www.fafsa.ed.gov in October using your parents' taxes from last year. The FAFSA Application is required for most Financial Aid Departments on University & CC Campuses, even if you wish to decline **Student Loans**

#### **Helpful Resources:**

**Remind Text Information:** Sign up by text if NOT already getting notifications. Text to #: 81010 and message should be: @2023-6

Workforce https://www.aziobconnection.gov/ada/ https://www.azdes.gov/apprenticeship/ https://west-mec.edu/findrourhappr/

Military http://todaysmilitary.com/ http://www.military.com/education http://official-asvab.com/

**Community College** Maricopa County - www.maricopa.edu

- **ACT/SAT** ACT - www.actstudent.org SAT - www.collegeboard.com
- (LHS code for registration is 030208)

NCAA - www.eligibilitycenter.org NAIA - www.playnaia.org

#### **Financial Aid/Scholarships**

\* Check in Career Center regularly Check with the individual schools you are applying to, they have their own scholarship page online for just students attending their school.

FAFSA-www.studentaid.ed.cov and www.fafsa.ed.cov www.fastweb.com www.collegegoal.az.gov/college-goal-fafsa

**Transcripts** 

\* You can download a PDF of your transcript in Student Vue under the Course History tab. <sup>6</sup> Go online through your Major Clarity account to send official transcripts for free through Parchment!

# Liberty High School

### **Guidance & Counseling**

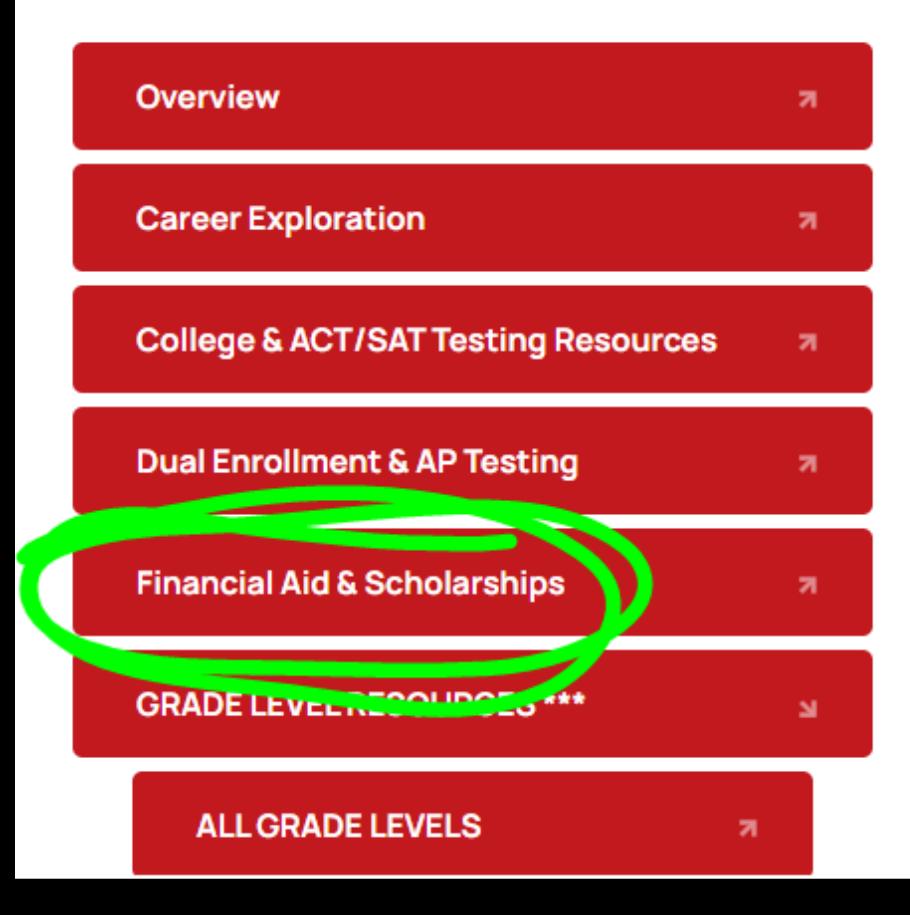

### **Financial Aid & Scholarships**

- **Types of Financial Aid VA**
- $\circ$  FAFSA 5 reasons you should apply for the FAFSA  $\bigtriangledown$
- Scholarship Websites to start your search VA
- PUSD Scholarship Database Directions in Synergy VA
- Letter of Recommendation Form (fillable)  $\bigtriangledown$  A

Individual Colleges Merit-based Scholarships - please check in dividual websites for most current information.

- o ASU
- o GCU
- o NAU
	- $\blacksquare$  23-24 NAU Freshman Timeline  $\blacktriangledown$ A
	- 23-24 NAU Freshman In-State Information  $\bigstar$  A
	- 23-24 NAU Schoalrship Criteria
- o UofA

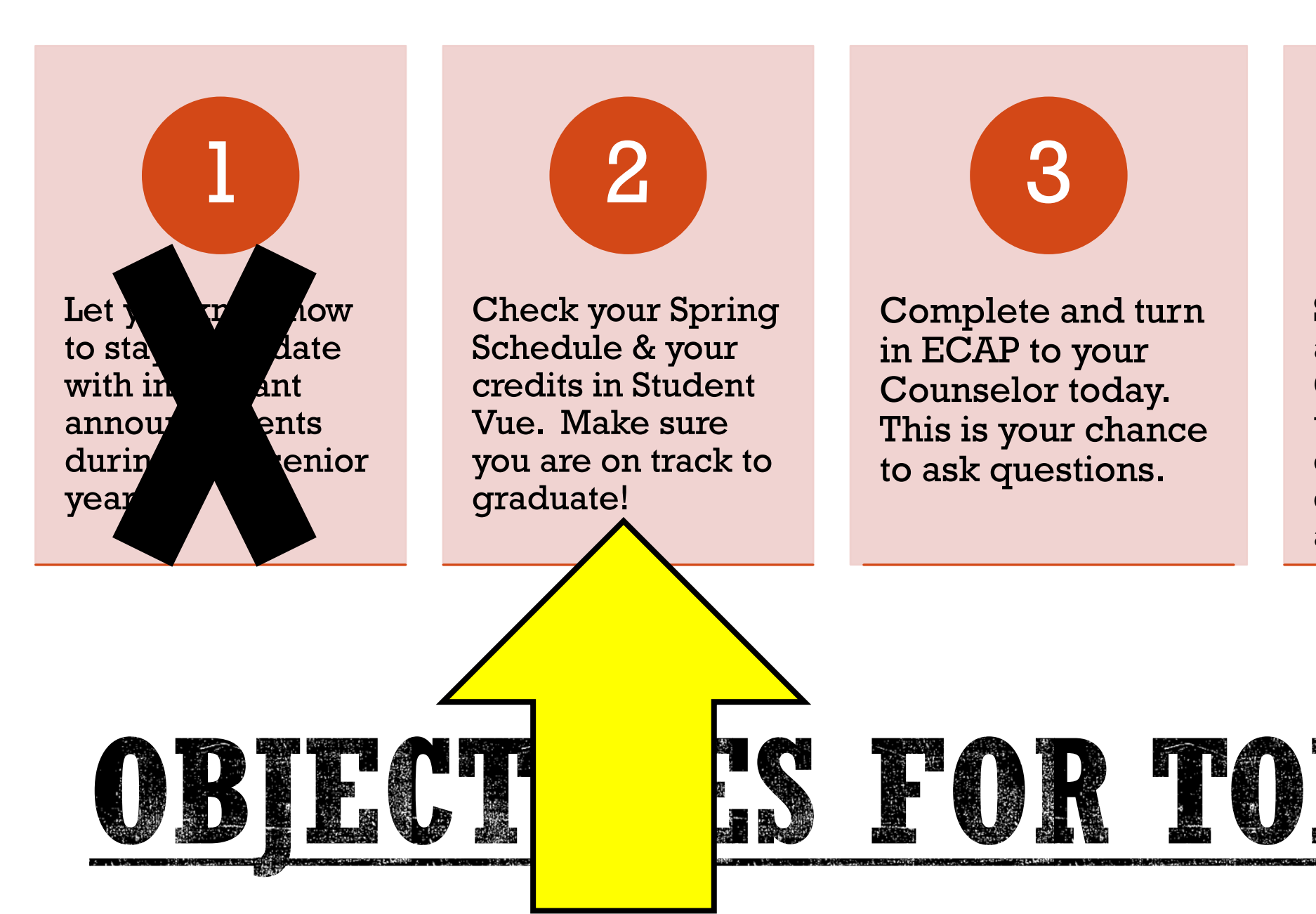

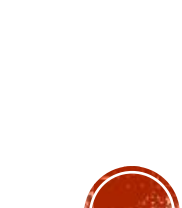

Show you how to access Major Clarity for transcripts, career exploration, and college applications.

4

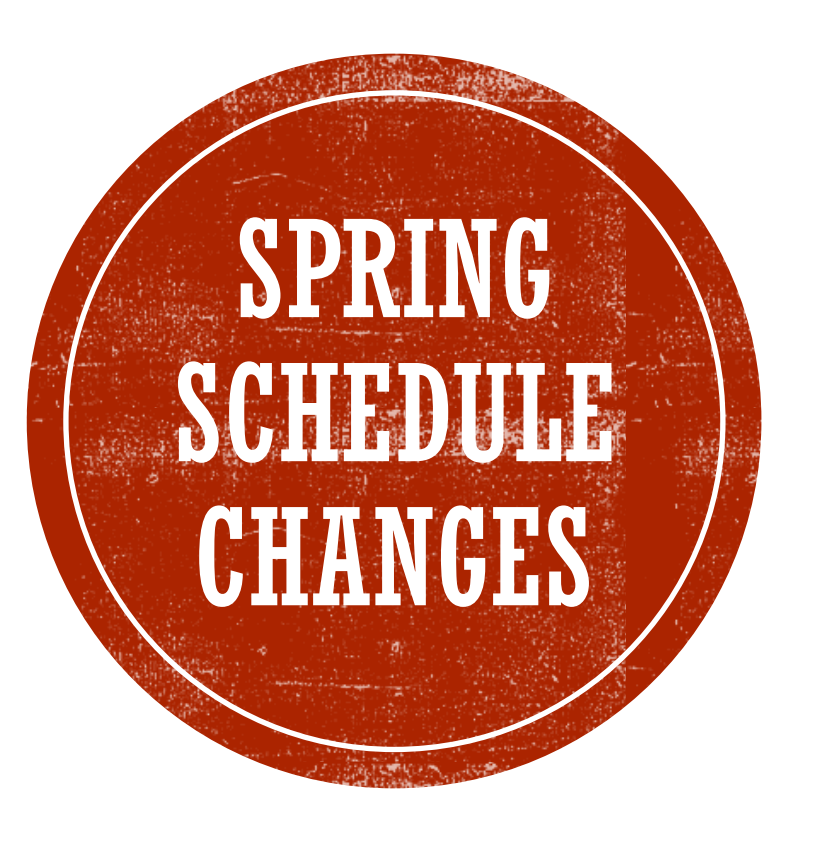

## Check Student Vue for Spring Schedules.

ALL schedules are subject to change in terms of period, teacher, & order.

Make sure you have the classes you need in your schedule now.

**ADD** Release Time and TA/Tutors now – get yellow Add/Drop form.

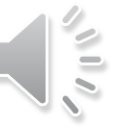

#### ARE YOU ON TRACK TO GRADUATE? CHECK IN STUDENT VUE Peoria l Home Detail: on O **Graduation Status** Class of 2027 **B Unofficial Tra Class Rank GP** a Mess **Subject Area** Progress 最 Cal 3.843  $\overline{\mathscr{L}}$  Atter **Eng Language & Literature HS** Rank: 42 out of 519  $\frac{a_0}{a_0}$   $a_0$  Class Fine Arts or Career & Tech E Course History TH<sub>2</sub> Course Request **Mathematics HS X** Grade Book **Miscellaneous HS** School Information ⋒ Student Info **Physical, Hea PA** Parent and Student Resources **Sciences HS Social Sciences and History HS Subject Area** gress Remaining **Eng Language & Literature** .00 0.00 Fine Arts or Career & Tech E  $0.00$ 0.00 **Mathematics HS** 4.00  $0.00$ 0.00 4.00 **Miscellaneous HS** 12.00 12.50 6.00 0.00 **Physical, Health & Safety HS** 1.00  $0.00$ 0.00 1.00 **Sciences HS** 3.00 2.00 1.00 0.00

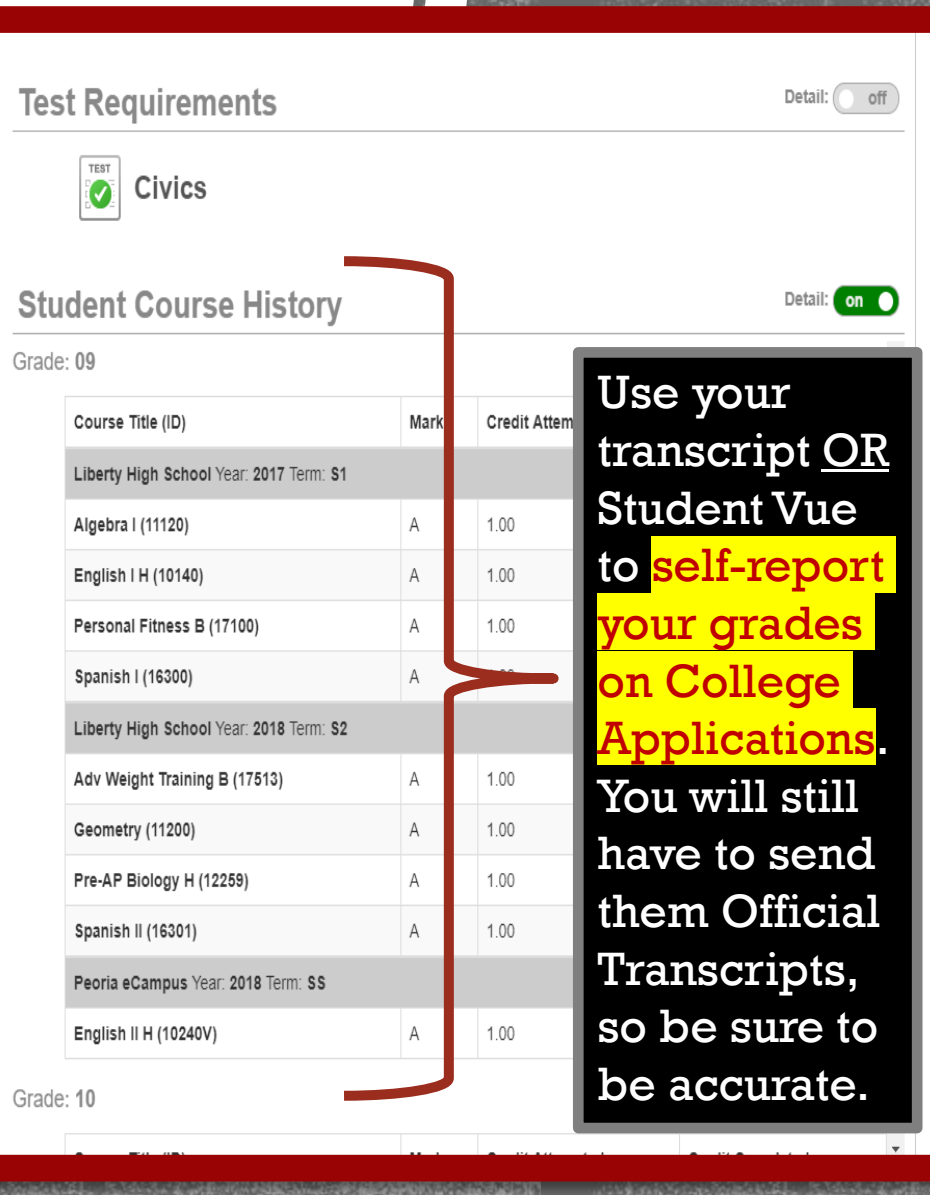

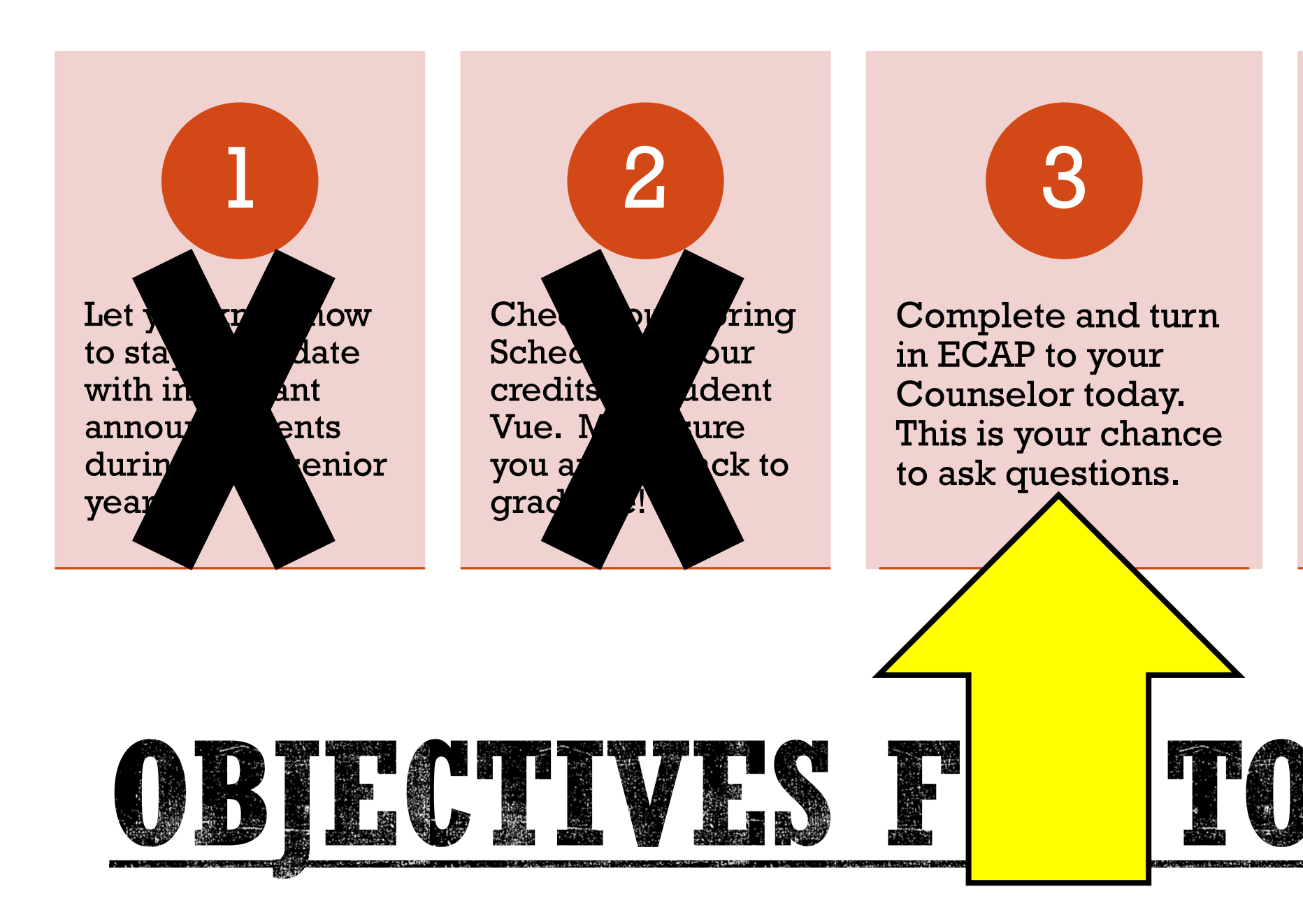

Show you how to access Major Clarity for transcripts, career exploration, and college applications.

4

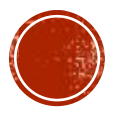

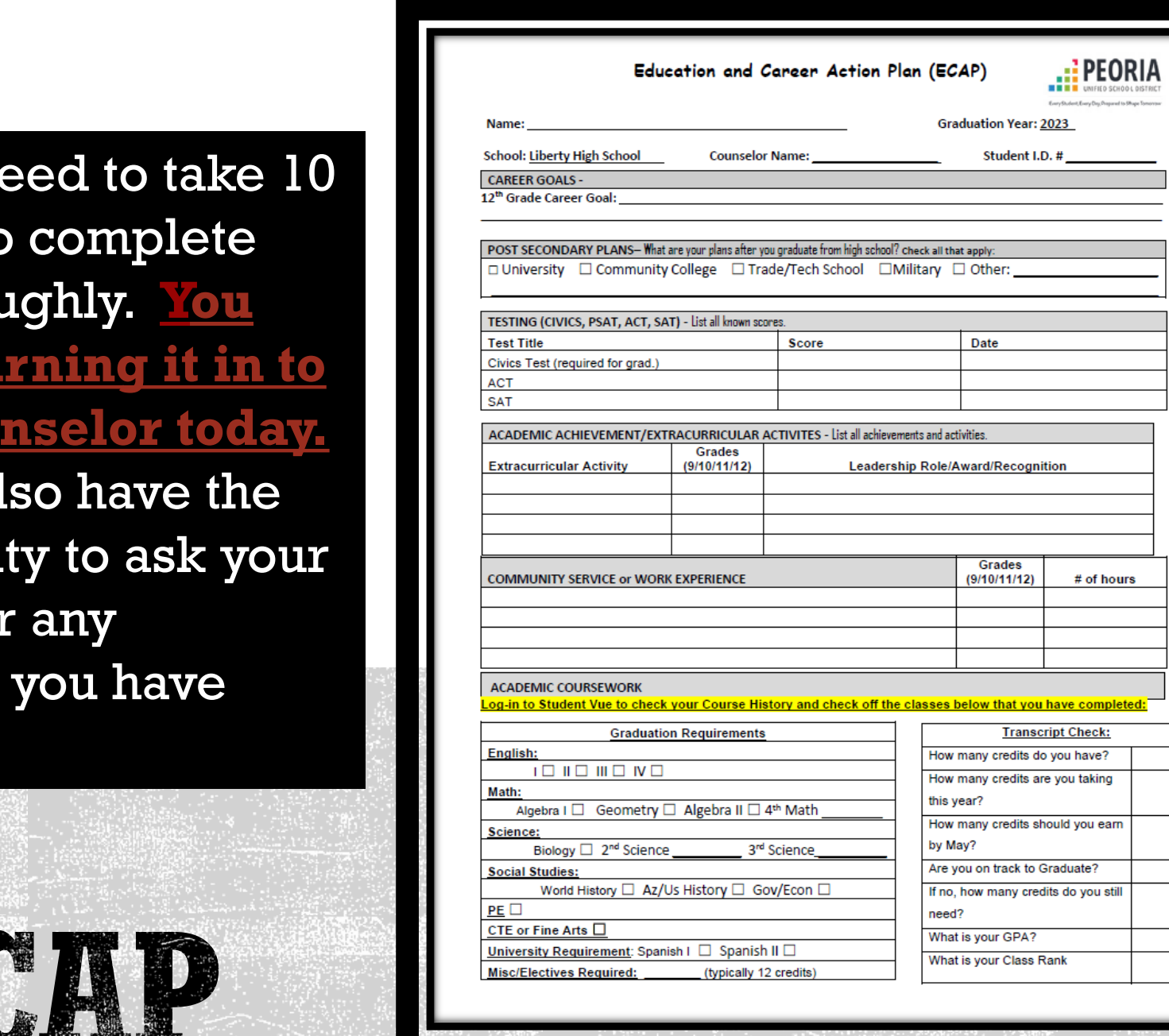

ompleted

You will ne minutes to this thorou **will be tu** <u>your Cou</u> You will al opportuni Counselor questions today.

SENIOR EG

TODAY!

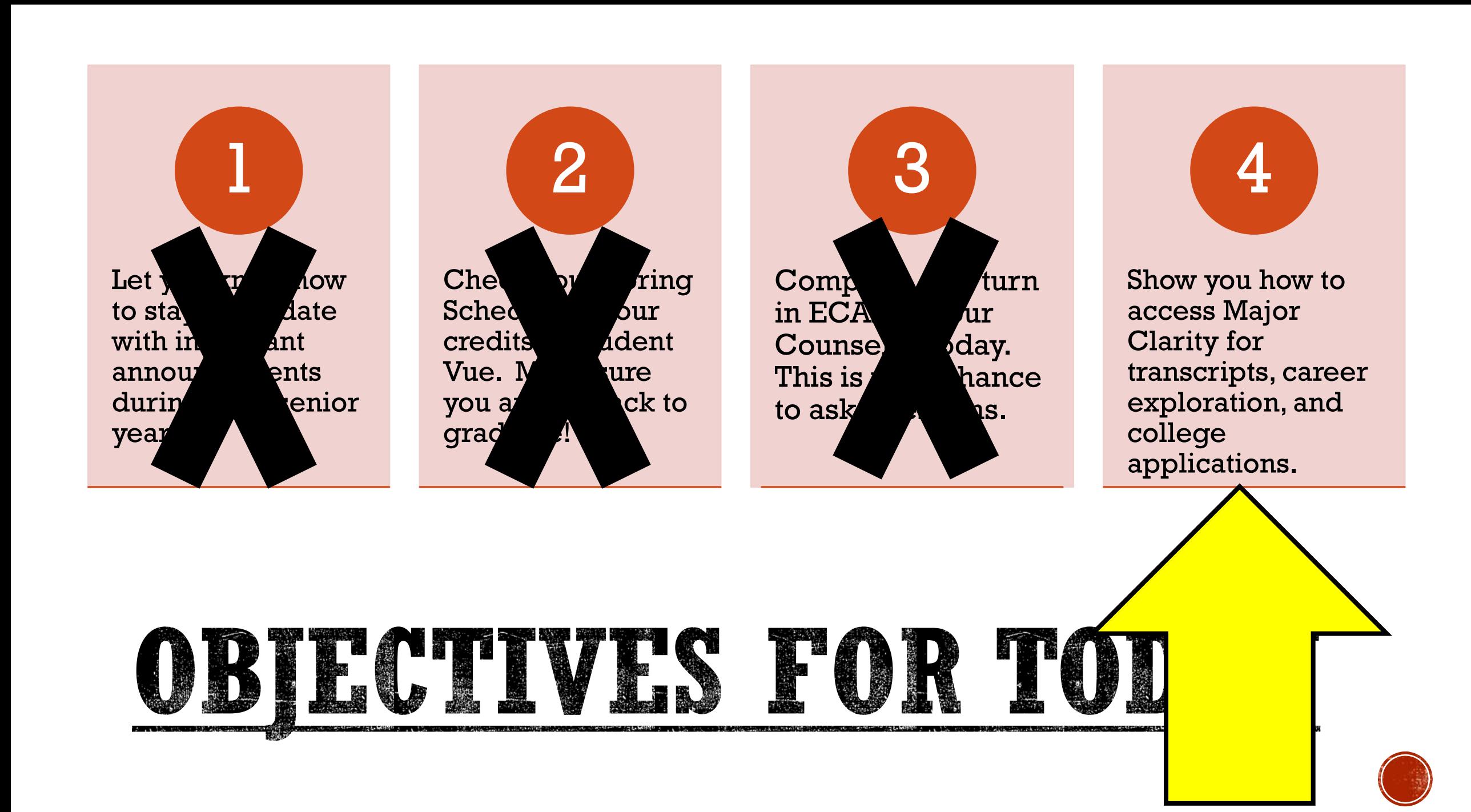

## HOW TO GET INTO YOUR MAJOR CLARITY ACCOUNT

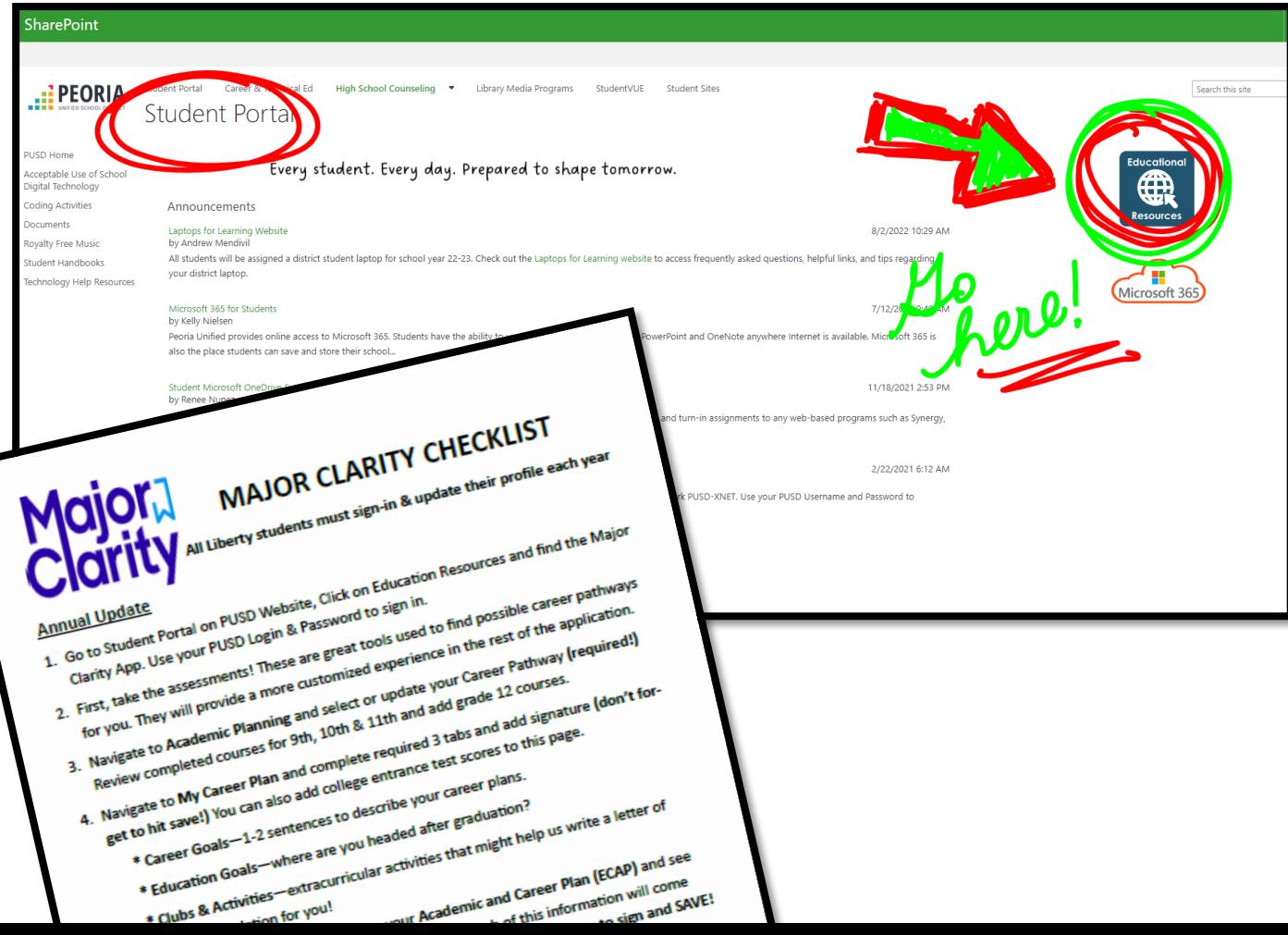

## #1 on the **MAJOR CLARITY CHECKLIST**

- ➢ **Always sign-in with your district-assigned credentials. Go to Student Resources and click the Major Clarity Logo.**
- ➢ **Do not use a personal email address to login to MajorClarity.**

## #2 ON THE **MAJOR CLARITY CHECKLIST**

Are your ASSESSMENTS complete?

- No Start by completing both…
	- \* Personality Assessment
	- \* Learning Styles Assessment

Yes – move to the next activity or retake the assessments to update your results

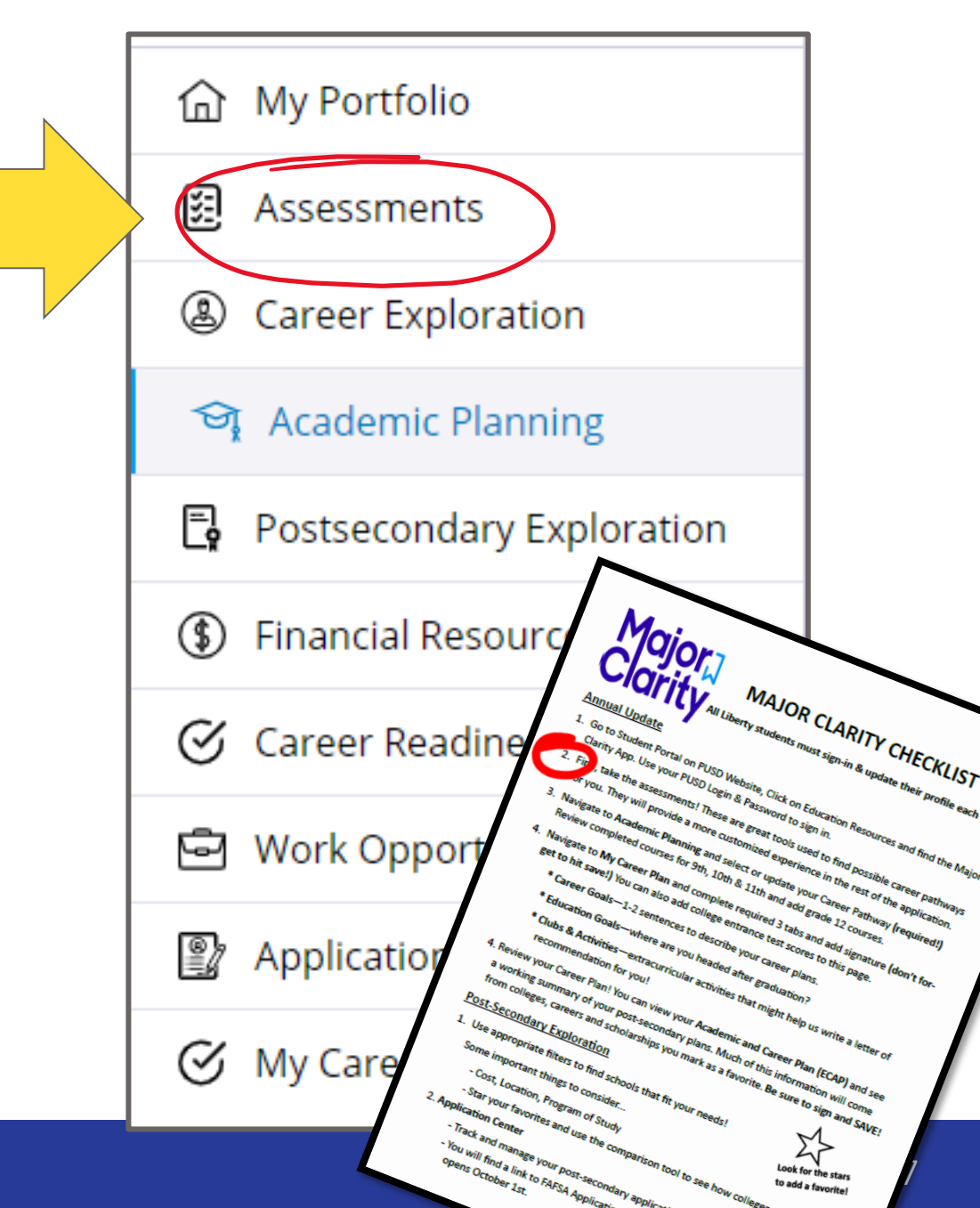

## #3 ON THE **MAJOR CLARITY CHECKLIST**

If you need to change pathways or have NOT chosen a pathway – select a pathway

To make your selection, click the **Change** 

## **pathways** button.

**MAJOR CLARITY CHECKLIST** ty students must sign-in & update their profile each year **Annual Updat** 1. Go to Student Portal on PUSD Website, Click on Education Resources and find the Major Clarity App. Use your PUSD Login & Password to sign in. 2. First, take the assessments! These are great tools used to find possible career pathways They will provide a more customized experience in the rest of the application to Academic Planning and select or update your Career Pathway (required!) Review completed courses for 9th, 10th & 11th and add grade 12 courses 4. Navigate to My Career Plan and complete required 3 tabs and add signature (don't forget to hit save!) You can also add college entrance test scores to this page \* Career Goals-1-2 sentences to describe your career plans \* Education Goals-where are you headed after graduation? \* Clubs & Activities-extracurricular activities that might help us write a letter of

## Plan of Study<sup>®</sup>

**Education Change pathways** 

**Career Cluster: Education and Training** 

**School: Centennial High School** 

Understand the learning process, learn and apply teaching strategies, demonstrate classroom management techniques, and appropriate lesson plans.

**Pathway Link - PUSD Education Pathway Information** 

## #3 ON THE **MAJOR CLARITY CHECKLIST**

## Navigate to the **Academic Planning**

## tab of the main

menu.

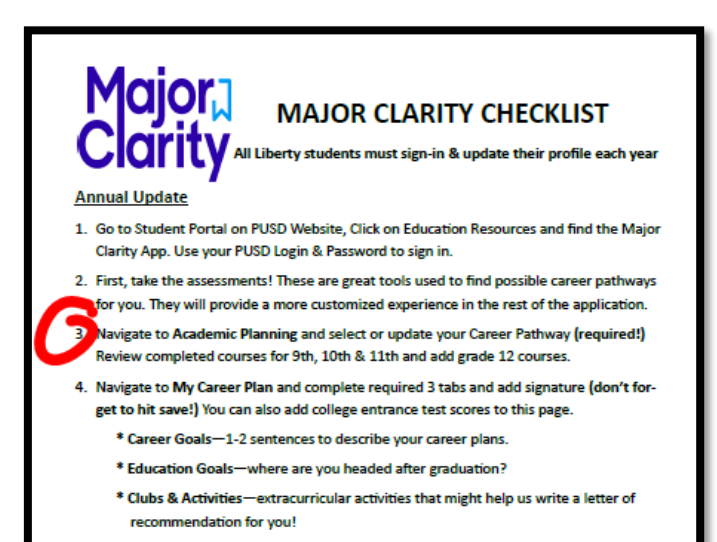

Review your Career Plant You can view your Academic and Career Plan (FCAP) and see

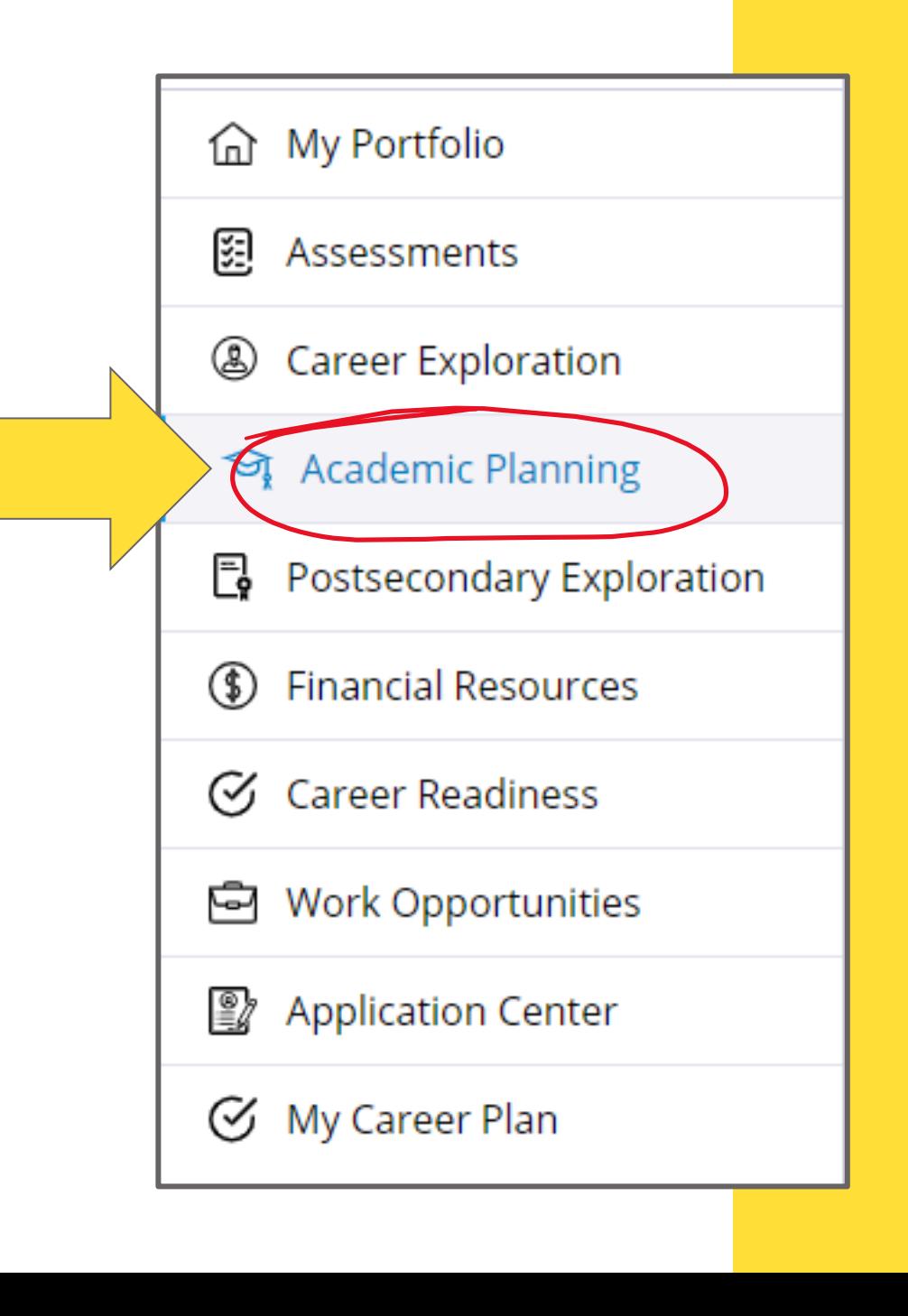

## **#3 ON THE MAJOR CLARITY CHECKLIST CONT'D** REVIEW COMPLETED CLASSES IN 9TH, 10TH, AND 11TH (STUDENT VUE IS THE MOST ACCURATE CREDIT TRACKER)

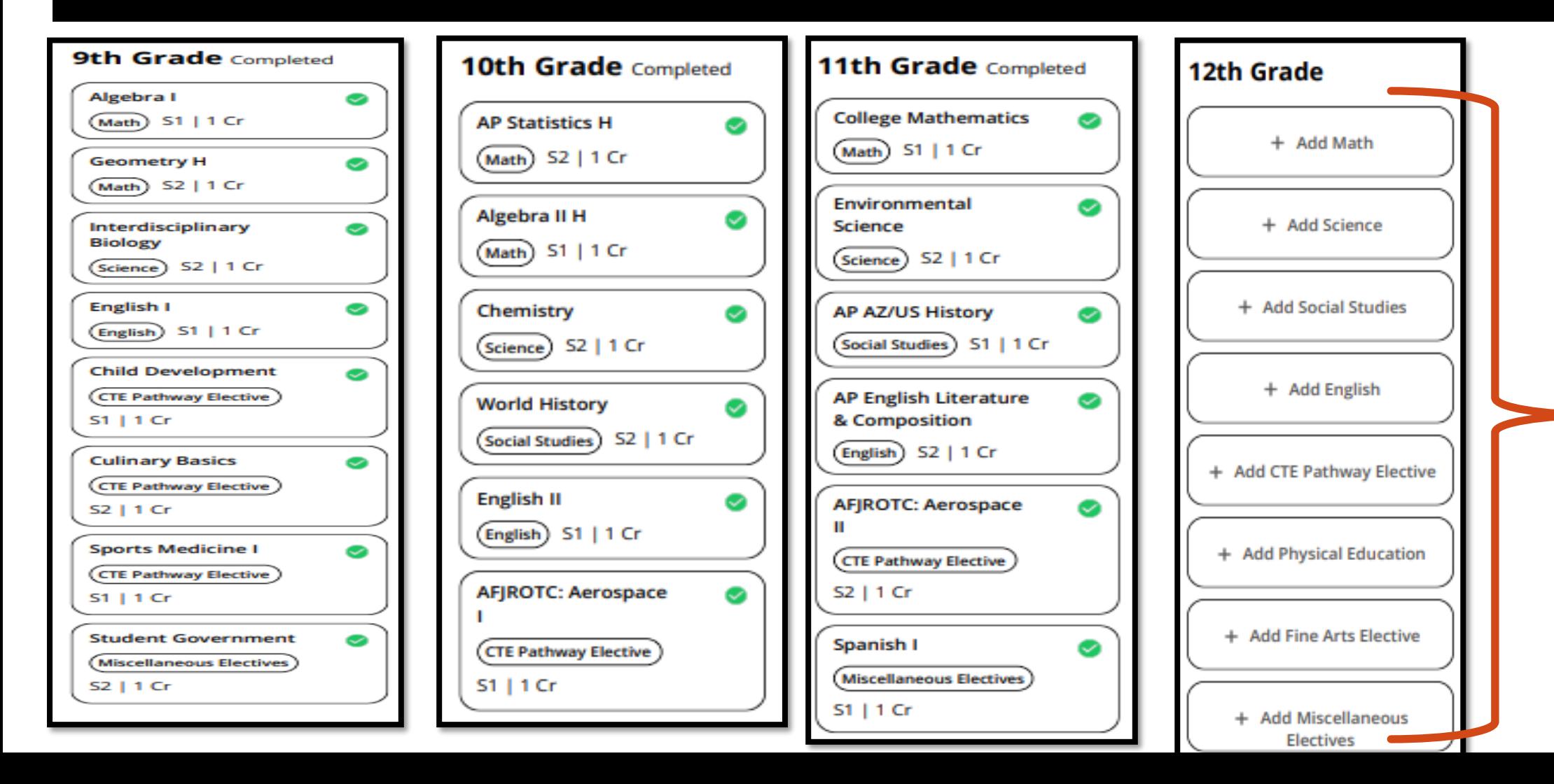

## #4 ON THE **MAJOR CLARITY CHECKLIST**

Once you have added courses to your plan of study, navigate to the **My Career Plan** tab.

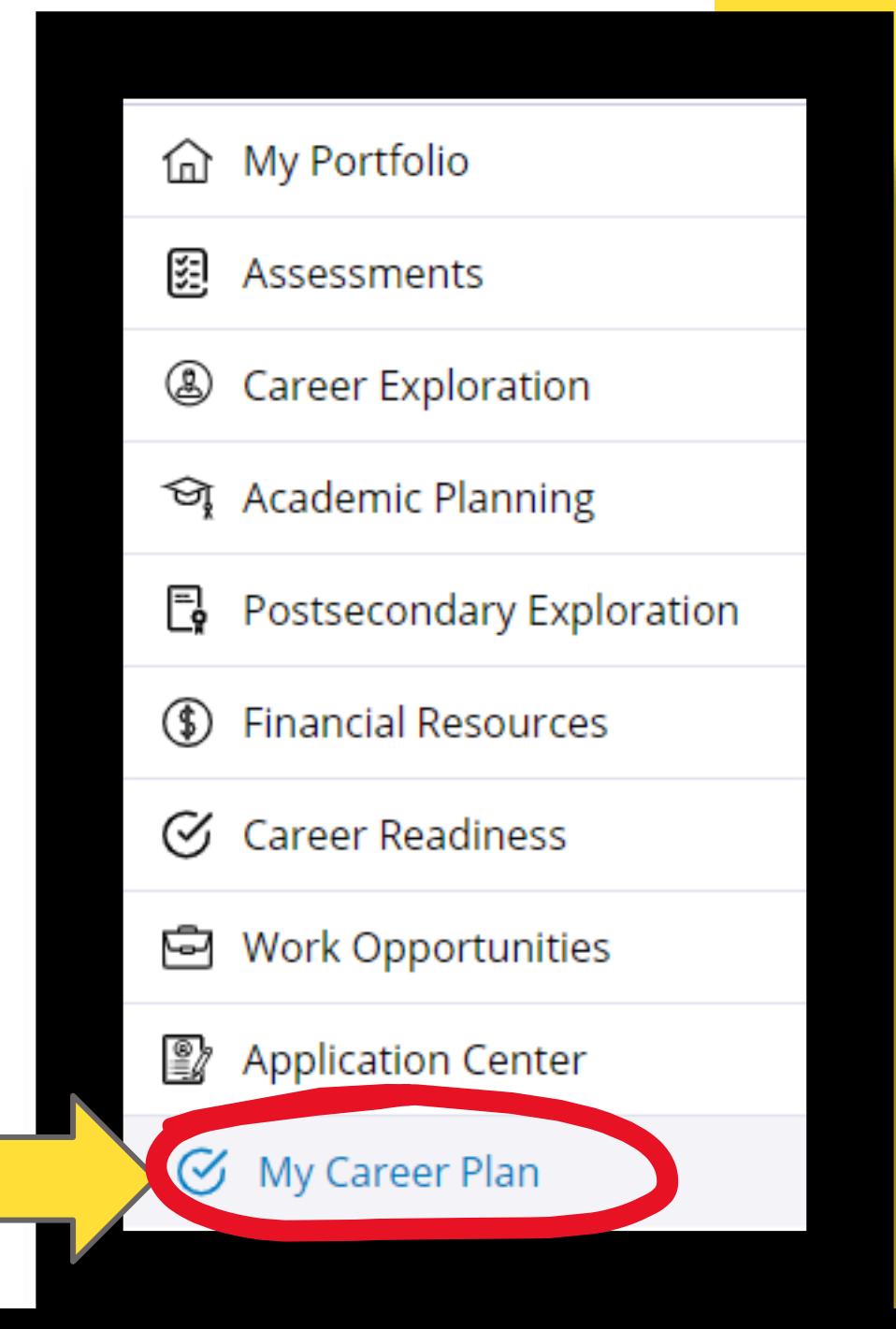

## #4 ON THE **MAJOR CLARITY CHECKLIST**

To finish building your *Academic Career Plan, edit/*add information to each section of the **My Career Plan**  tab:

- **CAREER GOALS**
- **EDUCATION GOALS**
- **CLUBS & ACTIVITIES**
- **TEST SCORES** *(optional but encouraged)*
- **WORKPLACE READINESS** *(optional)*

![](_page_21_Figure_7.jpeg)

## #4 ON THE **MAJOR CLARITY**

![](_page_22_Figure_1.jpeg)

To finalize and update<br> **CHECKLIST** the play final volum the plan, **CLEAR YOUR SIGNATURE** and add a new one.

### **Save signature.**

## #5 ON THE **MAJOR CLARITY CHECKLIST**

To view a PDF version of your Academic Career Plan document, click the **View Career Plan** 

button.

![](_page_23_Figure_3.jpeg)

**MAJOR CLARITY CHECKLIST** 

First, take the assessment

## **POST-SECONDARY = LIFE** AFTER **HIGH SCHOOL**

### Still Unsure?

- Continue to research careers.
- Consider more assessments
- Try Pipeline Arizona more info. on AZ jobs, trade schools, etc.

### Postsecondary Exploration

- Select "see more filters" to search colleges fitting your personal criteria.
- **<sup>** $\bullet$ **</sup>** "Favorite" those you are interested in.
- $\bullet$  Check things like  $$ admission rates, test requirements, and cost
- Use the M.C. comparison tool

![](_page_24_Picture_10.jpeg)

#### Annual Update

![](_page_24_Picture_162.jpeg)

- 2. First, take the assessments! These are great tools used to find possible career pathway! for you. They will provide a more customized experience in the rest of the application
- 3. Navigate to Academic Planning and select or update your Career Pathway (required! Review completed courses for 9th, 10th & 11th and add grade 12 courses
- 4. Navigate to My Career Plan and complete required 3 tabs and add signature (don't for get to hit save!) You can also add college entrance test scores to this page
	- \* Career Goals-1-2 sentences to describe your career plans
	- \* Education Goals-where are you headed after graduation?
	- \* Clubs & Activities-extracurricular activities that might help us write a letter of recommendation for you!

4. Review your Career Plan! You can view your Academic and Career Plan (ECAP) and see a working summary of your post-secondary plans. Much of this information will come ers and scholarships you mark

#### Post-Secondary Exploration

1. Use appropriate filters to find schools that fit your nee

Some important things to consider.

- Cost, Location, Program of Study

- Star your favorites and use the comparison tool to see how colleges

- Track and manage your post-secondary applications - You will find a link to FAFSA Application-everyone should fill this out! Application opens October 1st

### **Postsecondary Comparison**

Compare critical information on your favorite postsecondary institutions

![](_page_25_Picture_7.jpeg)

## **USE THE APPLICATION CENTER TO STAY ORGANIZED WITH COLLEGE APPLICATIONS & REQUEST FREE TRANSCRIPTS!**

![](_page_26_Picture_14.jpeg)

![](_page_27_Picture_0.jpeg)

## REQUEST AN ELECTRONIC TRANSCRIPT FOR FREE

![](_page_27_Figure_2.jpeg)

#### **Request a Transcript or Recommendation Letter**

Using Major Clarity you can request an electronic transcript to be sent for FREE! (See posted PowerPoint for brief tutorial)

1. Under the Application Center, scroll down until you find Request Transcript button. You will need to select school you wish to send transcript to. Your counselor will take care of the rest. Be sure to follow up and check the status or your request.

Below you will find option to request letter of recommendation. Either choose from the list or add an email for someone outside of the district. Write a message, add a deadline

#### **Financial Resources aka Scholarship Search!**

- 1. Navigate to Financial Resources tab and use filters to customize your search to fit your skills and strengths.
	- Scholarships will have a description and a direct link to apply for the scholarship.
	- Favorite what you find! This way you can easily find them in your portfolio.

plying to out of state universities.

**Link w** 

- 1. Navigate to the Application Center and click on Connect button and it will take you to login to your Common App or create a new account.
- 2. Scan the QR Code for more detailed instructions on syncing your Common App with **Major Clarity!**

![](_page_28_Picture_11.jpeg)

## SCHOLARSHIPS!!!

• Check the **Financial Resources on Major Clarity** – "see more filters" to expand the choices and customize the search to fit your skills and strengths!

• Check Scholarship portal in Student Vue account under "Parent and Student Resources."

• Check Guidance website for list of free scholarship websites to help you get started.

 $\overline{\phantom{a}}$ 

## COWNON PPPHCON

## **What is it?**

- It is a single online college application form used by over 900 colleges and universities.
- **<sup>®</sup>** One application –vs- many.
- Application fees are sometimes higher through Common App.
- **<sup>©</sup>** Great for people applying to many schools, especially those **outside of AZ** or competitive

![](_page_29_Figure_6.jpeg)

## WHAT TO DO NEXT?

![](_page_30_Picture_1.jpeg)

Complete your ECAP entirely THEN work on Major Clarity handout.

![](_page_30_Picture_3.jpeg)

Get in line to turn ECAP into your Counselor. No more than 5-6 students in line at a time.

![](_page_30_Picture_5.jpeg)

ASK your Counselor questions if you have them.

Complete Major Clarity Activities while you are waiting to meet with your Counselor. You **MUST**  $\mathbb{C}$ have this completed to get FREE transcript sends!

![](_page_30_Picture_8.jpeg)